# **Uživatelské novinky ve verzích CIS (novější verze jsou výše)**

**!!! Verze CIS 6.00.00 a vyšší vyžaduje při přechodu z verze nižší než CIS 6.00.00 instalaci nového podpůrného prostředí PBDK2019.MSI. Instalátor i popis naleznete na našich stránkách pro stažení verzí. !!!**

Součástí programu je i nové prostředí. Pokud používáte standardní konfigurace, dojde při prvním spuštění k nakopírování nových souborů do adresáře c:\sybase\Powerbuilder19. V případě, že po instalaci nové verze se některá okna nezobrazí ve správné velikosti, nakopírujte obsah adresáře **c:\cis\powerbuilder19** do adresáře **c:\sybase\powerbuilder19** (případně na místo, kde máte původní deploymentkit nainstalován). V případě problémů kontaktujte p. Gregora, 603 546 412.

### *Přímé dodávky*

 Pro Benešov se u nových registrů nastavuje automaticky skupina koeficientu 999 a do položek pohybu se do SCE přiřazuje NCE.

## *Verze CIS 6.50.00 k 30.11.2023*

### *Obecné*

- Na obrazovce uživatelských práv je možné pomocí tlačítka "Výběr podpisu" zvolit obrázek s podpisem jednotlivého uživatele. Na detailu uživatele je pak příslušný podpis zobrazen v údaji "Vzor podpisu (podle výběru)".
- Na obrazovce detailu Písemností bylo doplněno zobrazení podpisu, podle podpisového vzoru uvedeného v uživatelských právech připojeného uživatele. Zobrazuje se obrázek podpisu, jehož cesta je zadána v údaji "Výběr podpisu".
- Pokud je zadána doba platnosti hesla, jsou nyní upozornění na končící dobu platnosti hesla vypsána velkým červeným písmem. Obsahem upozornění je i počet dnů zbývající do ukončení platnosti hesla. Dále byla doplněna kontrola to, že datum upozornění na ukončení platnosti je menší než datum platnosti hesla.

### *Základní číselníky*

Cestu k souboru s obrázkem podpisu je nyní nově možné vybrat i přes tlačítko **vedle** vedle textu výběr podpisu. Vybraný podpis se pak zobrazí v dolní části v okénku s popisem "Vzor podpisu (podle výběru)".

Dvojklepem na okénko "Vzor podpisu" je možné obrázek podpisu přímo do databáze vložit.

- Do menu Základní byla doplněna úloha **Kontrola platnosti střediska**, v níž je možné vypsat sestavu pro kontrolu platnosti středisek jednotlivých prodejen/jednotek/P3 na číselník organizačních jednotek používaný v Účetnictví.
- Pro uživatele, kteří využívají omezenou dobu platnosti přihlašovacích hesel, byla zvýrazněna upozornění na blížící se termín ukončení platnosti hesla.
- Menu Ostatní Kódy DPH číselník byl aktualizován pro rok 2024.

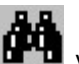